#### **Conjunto de actividades para trabajar con Fórmulas y Funciones.** (**Insertar -> Función // Símbolo fx // Signo = en la celda**)

### **Nombra este nuevo libro de Excel como Actividades\_Funciones**

**Ejercicio 1:** Finaliza la actividad anterior resolviendo **todos los totales** de la hoja Frutería.

### GUARDAR HOJA COMO **FRUTERÍA.**

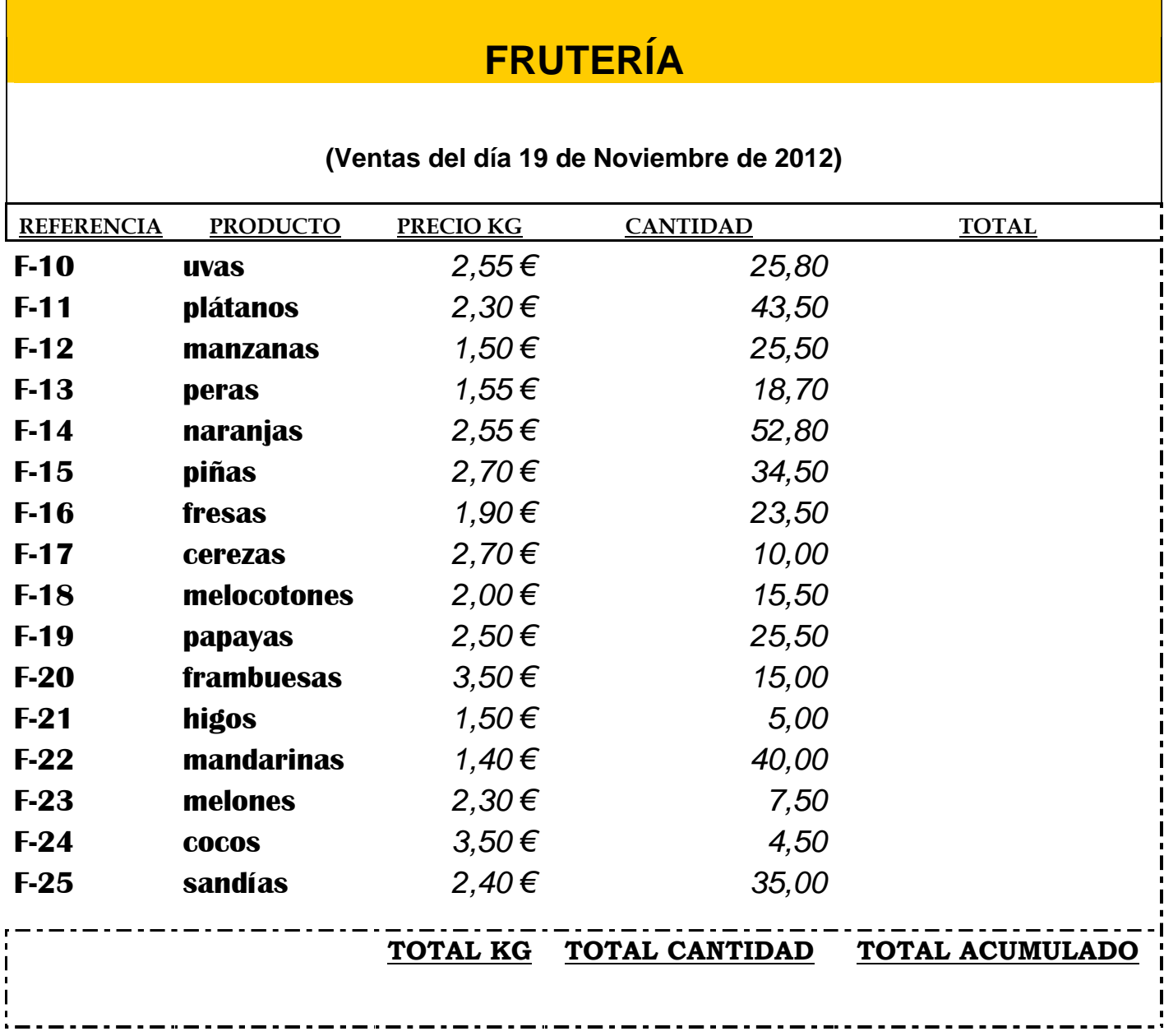

**Ejercicio 2:** El siguiente ejercicio consiste en elaborar la siguiente tabla, insertar los datos que vienen reflejados y realizar los cálculos pertinentes para obtener todos los importes, subtotales y totales.

Guarda la hoja de cálculo como **TallerCaurinaMóvil.**

# **TALLER REPUESTOS "CAURIA-MÓVIL"**

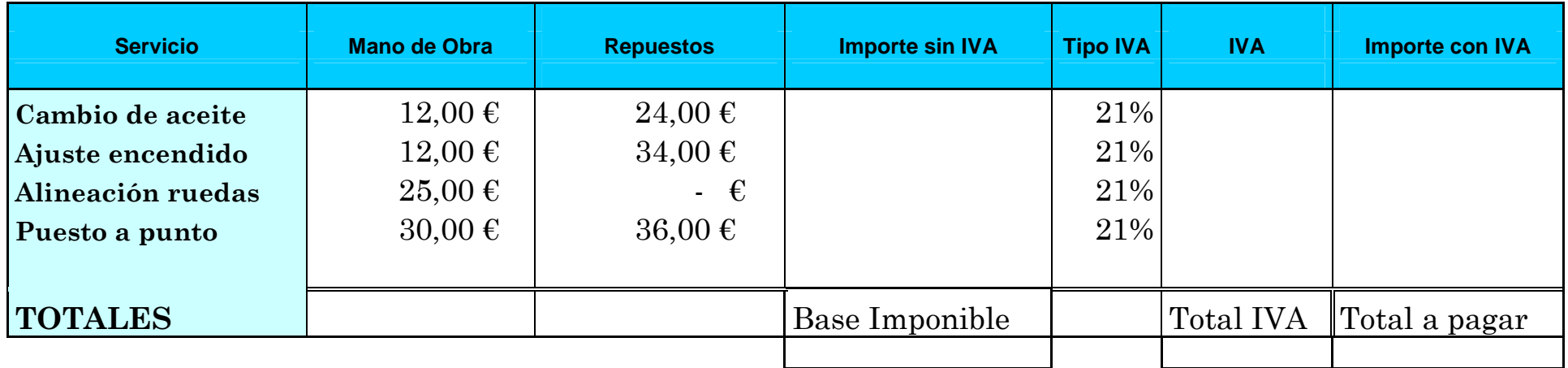

**Ejercicio 3:** Una vez elaborada la tabla siguiente e introducidos sus datos correspondientes, efectuar los siguientes cálculos para obtener el TOTAL de cada mes. Y finalmente las VENTAS ANUALES. Hemos de realizar el ejercicio con los tres tipos de IVA existentes (superreducido, reducido y general)

Guardar la hoja de cálculo como **VamosTirando**.

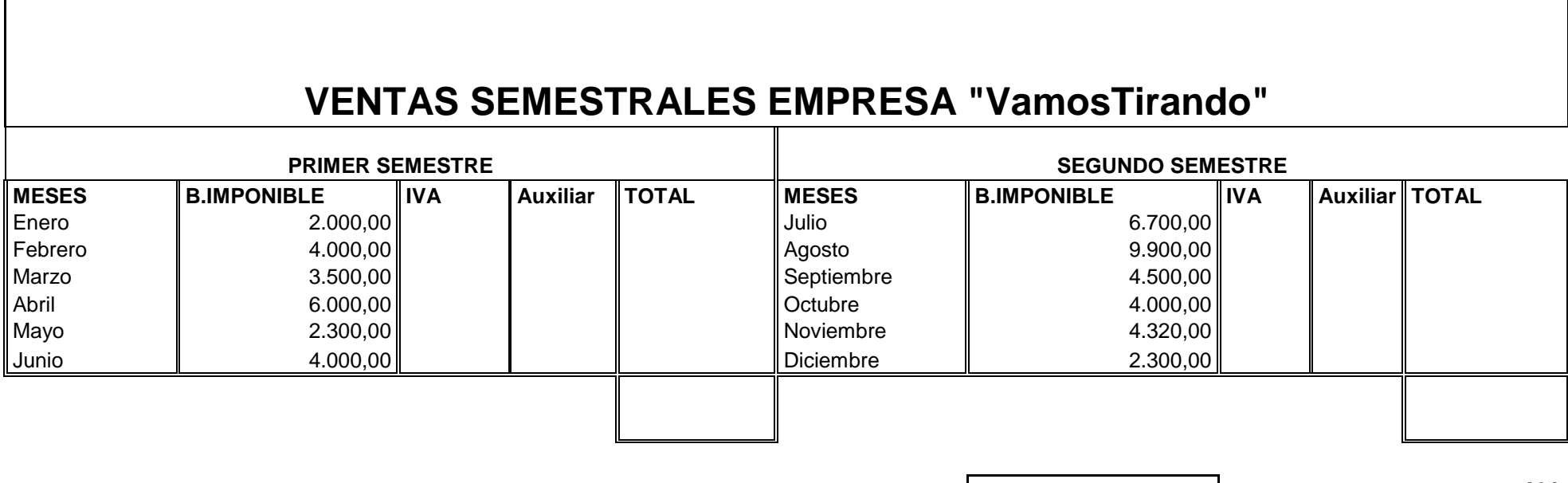

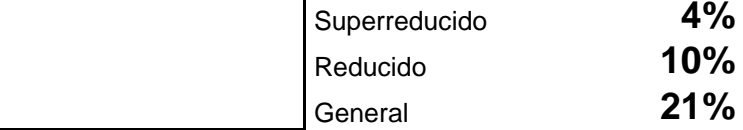

**VENTAS ANUALES** 

**Ejercicio 4:** Para completar el siguiente ejercicio deberemos completar ambas tablas, cada una en una hoja distinta. Calcularemos tanto la columna IVA como TOTAL de cada hoja. Por último, en la Hoja 6, crearemos la última tabla para resolverla en clase.

Hoja 4

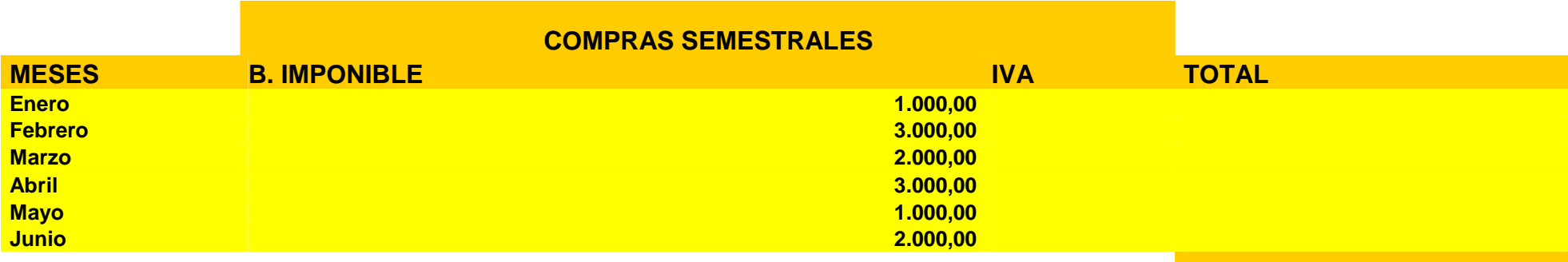

**IVA AL 21%** 

Hoja 5

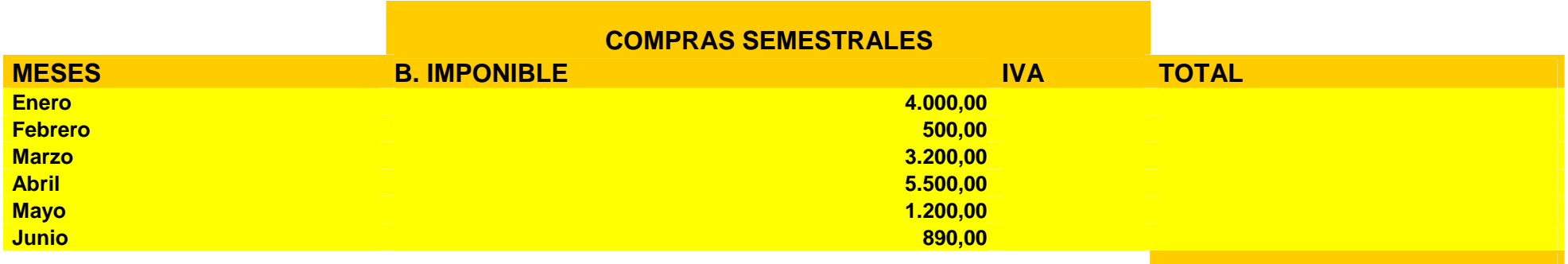

**IVA AL 21%** 

#### Hoja 6

# Resultado ANUAL

# **TOTAL COMPRAS ANUALES TOTAL VENTAS ANUALES RESULTADO TOTAL**

#### **Ejercicio 5: Presupuesto empresa "Librería Alagón"**

#### Realizar un presupuesto:

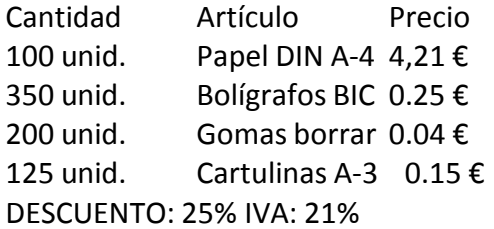

# PRESUPUESTO

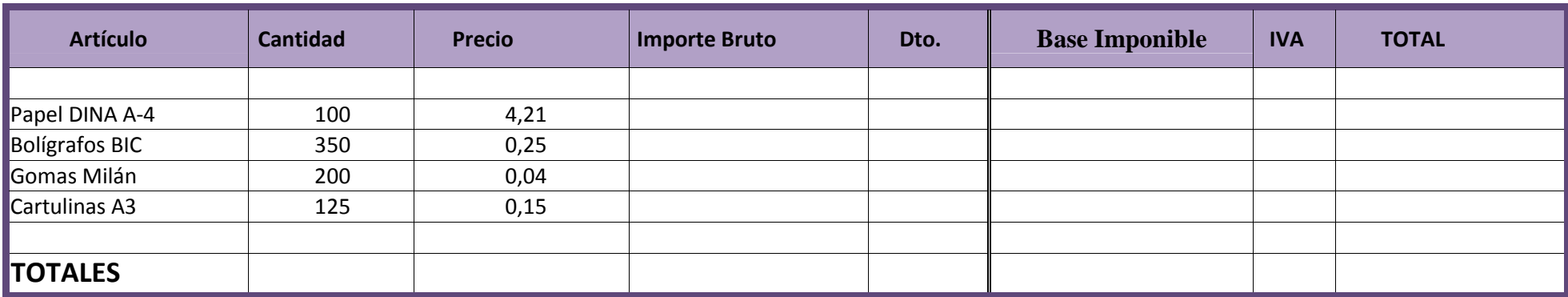

#### **Ejercicio 6: Presupuesto empresa "Librería Alagón"**

Realizar un presupuesto:

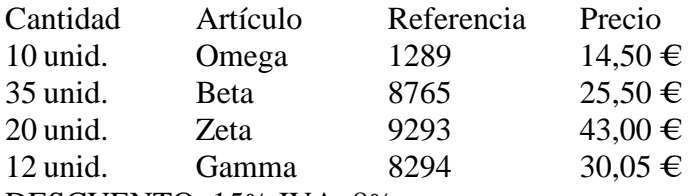

DESCUENTO: 15% IVA: 8%

 En el citado presupuesto tiene que haber importe bruto, descuento, **base imponible**, importe de IVA, importe total de cada uno de los productos y del presupuesto total

# PRESUPUESTO

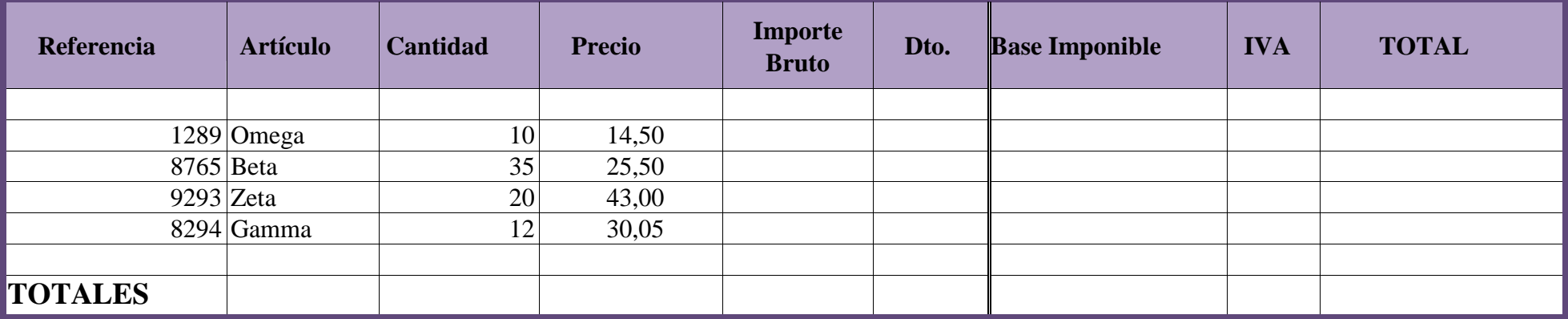